# Actividad A7.

## Análisis gráfico de residuos.

Alquiler de sombrillas

Para estimar el modelo (1), se pincha

Modelo -- Mínimos cuadrados ordinarios

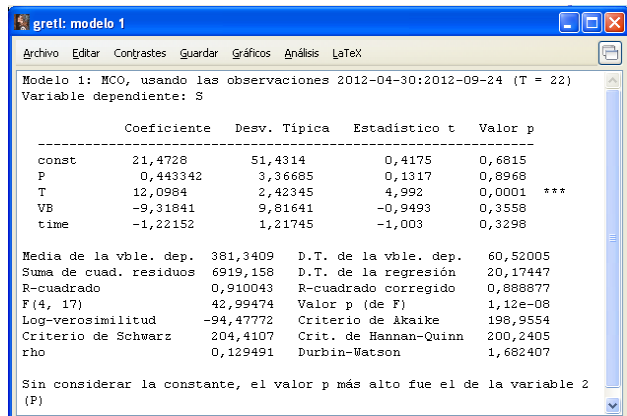

Para guardar los residuos, en el menú de la pantalla de estimación se pincha

### Guardar -- Residuos

En la pantalla de diálogo que aparece se puede dar un nombre a la serie de residuos. Gretl, por defecto, le asigna el nombre uhat1. Llamemos a los residuos de este modelo uhatsombrilla. En la pantalla principal de Gretl aparece esta nueva variable.

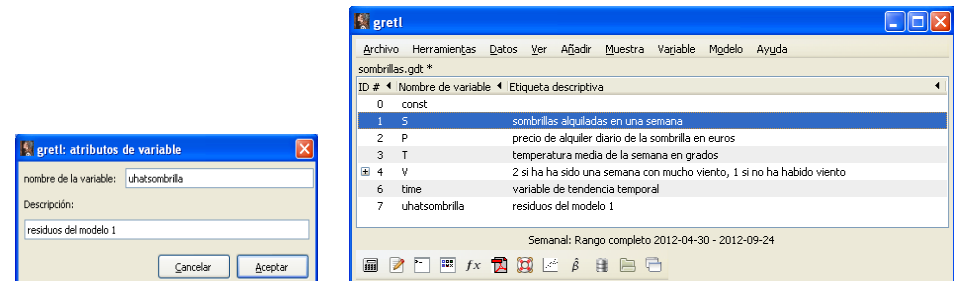

Para obtener los estadísticos principales, se selecciona la variable uhatsombrilla y en el menú que aparece pinchando el botón derecho del ratón, se elige la opción *Estadísticos* principales.

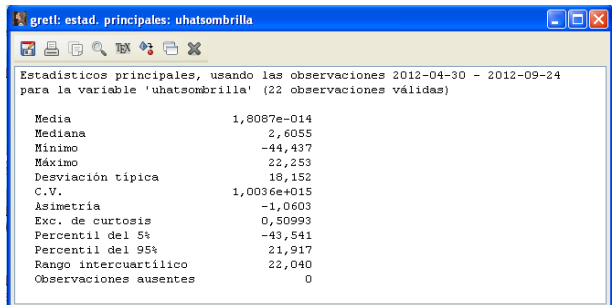

Para dibujar el gráfico de caja de los residuos, se selecciona la variable uhatsombrilla y en el menú principal de Gretl se pincha

```
Variable -- Gráfico de caja
```
En la ventana de diálogo que aparece se elige la opción  $\eta$ ráfico de caja simple.

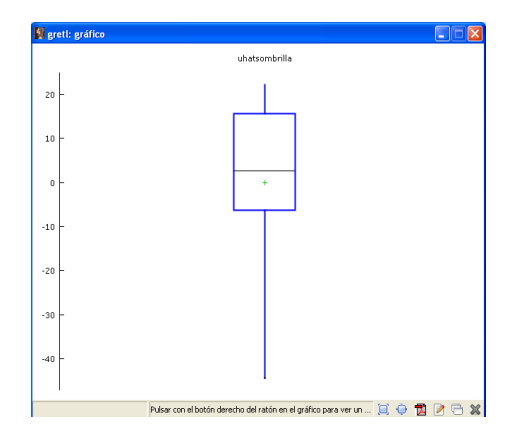

Para estimar la función de densidad, se selecciona la variable uhatsombrilla y en el menú principal de Gretl se pincha

Variable -- Gráfico de la densidad estimada ...

En este caso Gretl no cuenta con suficientes datos para estimar la función de densidad por lo que representaremos la distribución de frecuencias,

```
Variable -- Distribución de frecuencias ...
```
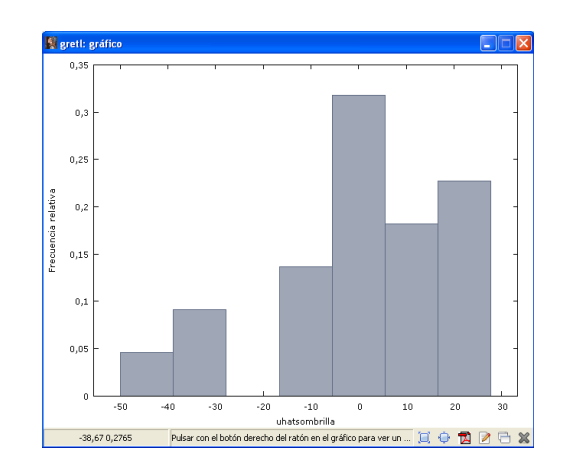

Para representar el gráfico de los residuos contra el tiempo, en el menú de estimación del modelo (1), se pincha

```
Gráficos -- Gráfico de residuos -- Contra el tiempo
```
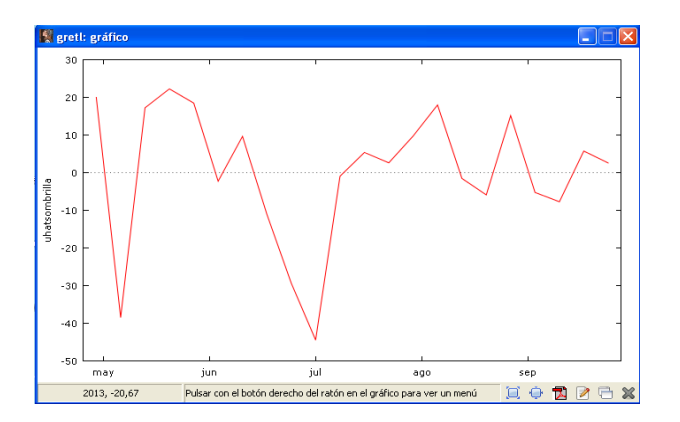

- La media de los residuos es prácticamente cero, como corresponde a una de las propiedades de la función de regresión muestral mínimo-cuadrática ordinaria.
- En principio, para determinar si los residuos siguen una distribución normal deberíamos llevar a cabo un contraste de normalidad.
- Se observan rachas de residuos negativos y positivos. Podría existir autocorrelación en las perturbaciones. Habría que contrastar esta hipótesis utilizando el contraste de Durbin-Watson, o el de Breusch-Godfrey.

## Matriculación de turismos

Los resultados de la estimación del modelo (2) son:

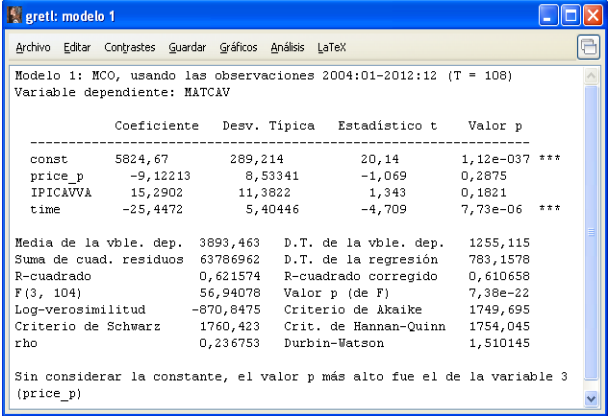

Para guardar los residuos, en el menú de la pantalla de estimación se pincha

#### Guardar -- Residuos

En la pantalla de diálogo que aparece se puede dar un nombre a la serie de residuos. Gretl, por defecto, le asigna el nombre uhat1. Llamemos a los residuos de este modelo uhat1matriculacion. En la pantalla principal de Gretl aparece esta nueva variable.

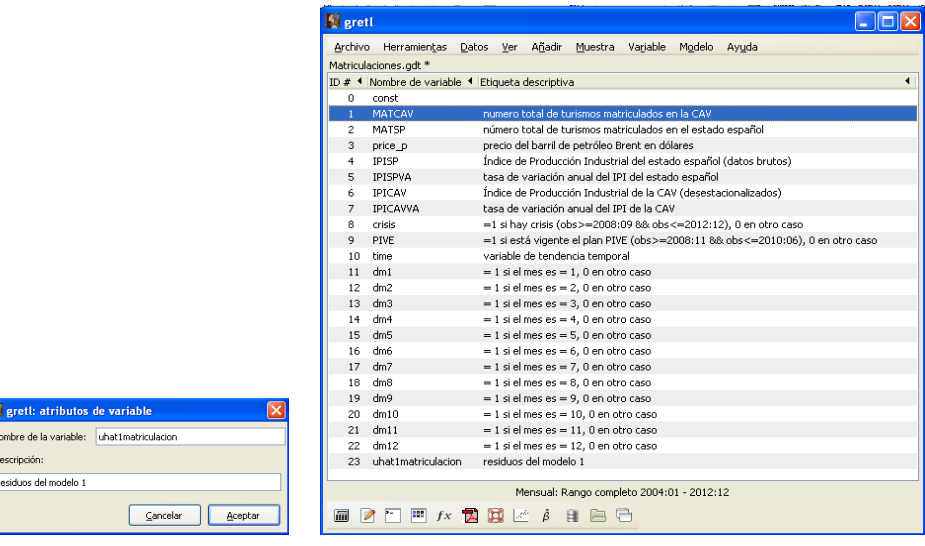

Para obtener los estadísticos principales, se selecciona la variable uhat1matriculacion y en el menú principal de Gretl se pincha

Variable -- Estadísticos principales

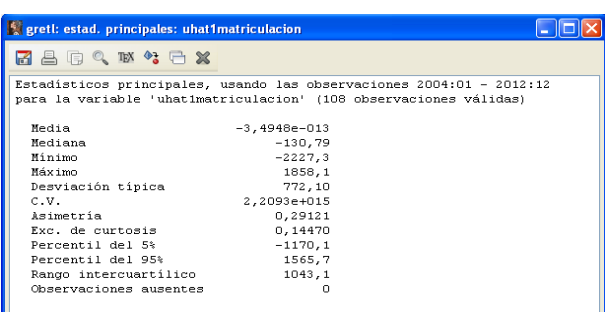

Para dibujar el gráfico de caja de los residuos, se selecciona la variable uhat1matriculacion y en el menú principal de Gretl se pincha Variable -- Gráfico de caja. En la ventana de diálogo que aparece se elige la opción gráfico de caja simple.

Para estimar la función de densidad, se selecciona la variable uhat1matriculacion y en el menú principal de Gretl se pincha

#### Variable -- Gráfico de la densidad estimada ...

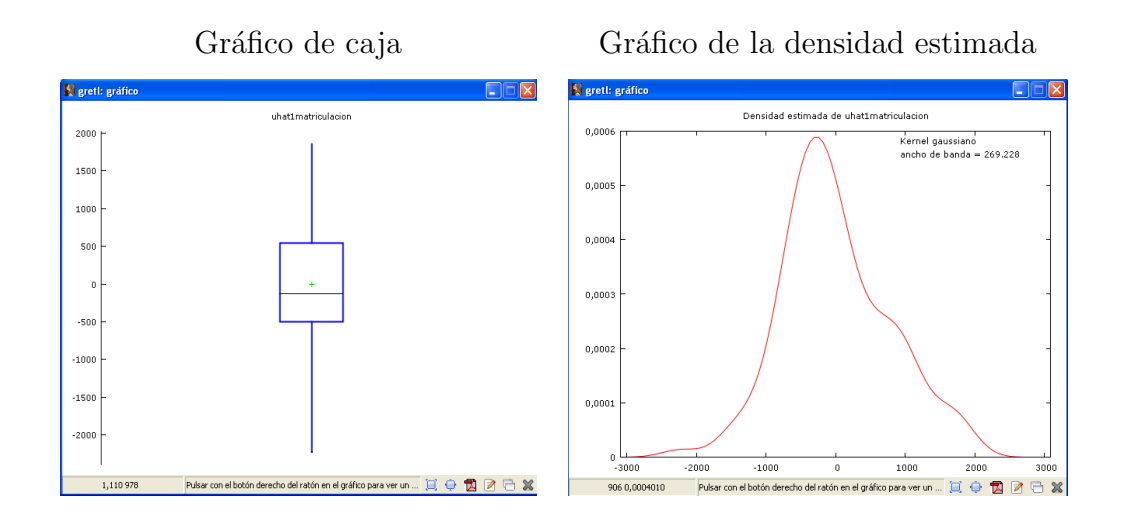

Para representar el gráfico de los residuos contra el tiempo, en el menú de estimación del modelo (1), se pincha

Gráficos -- Gráfico de residuos -- Contra el tiempo

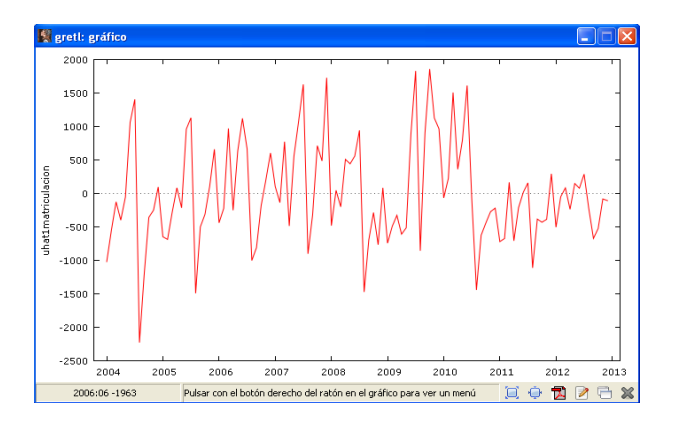

- La media de los residuos es pr´acticamente cero, como corresponde a una de las propiedades de la función de regresión muestral mínimo-cuadrática ordinaria.
- En principio, para determinar si los residuos siguen una distribución normal deberíamos llevar a cabo un contraste de normalidad.
- Se observan rachas de residuos negativos y positivos. Podría existir autocorrelación en las perturbaciones. Habría que contrastar esta hipótesis utilizando el contraste de Durbin-Watson, o el de Breusch-Godfrey.

Ahora bien, hay que resaltar dos características de estos residuos que son de interés:

- Hay un cambio de nivel en los residuos sobre todo a partir de 2010. Quizás hay alg´un efecto sobre las matriculaciones de turismos que pueda explicar este hecho y que no ha sido incluido en el modelo. Si esto fuera así, estaríamos omitiendo una variable relevante.
- Los residuos parecen presentar un comportamiento cíclico de periodo un año, lo que se denomina estacionalidad. Este tipo de comportamiento no ha sido introducido en el modelo, por lo que aparece en los residuos. Habría que incluir la estacionalidad en el modelo y comprobar si es significativa. Si así fuera, estaríamos omitiendo una variable relevante en el modelo  $(2)$ .

## Salarios

Los resultados de la estimación del modelo (3) son:

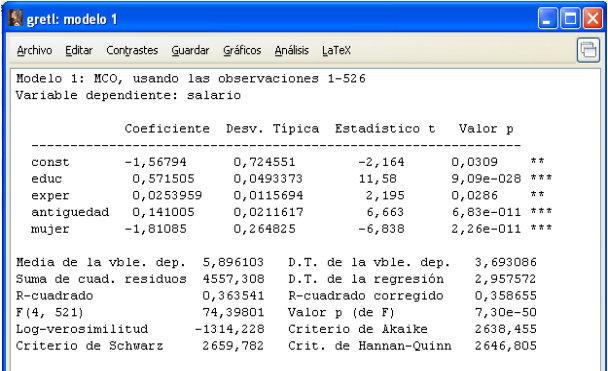

Para guardar los residuos, en el menú de la pantalla de estimación se pincha Guardar -- Residuos. En la pantalla de di´alogo que aparece se puede dar un nombre a la serie de residuos. Gretl, por defecto, le asigna el nombre uhat1. Llamemos a los residuos de este modelo uhat1salario. En la pantalla principal de Gretl aparece esta nueva variable.

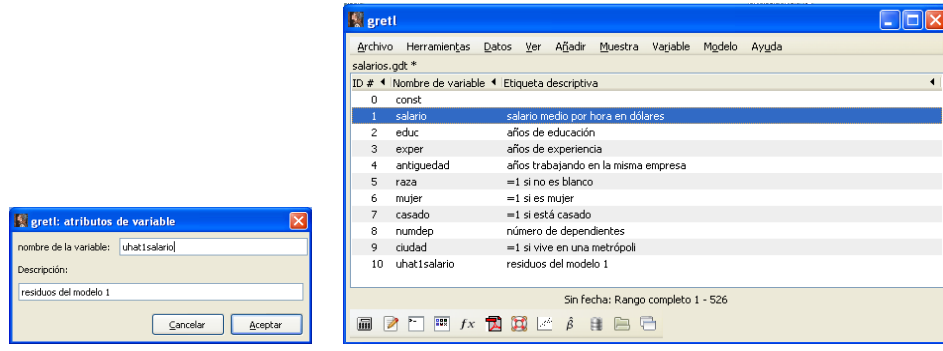

Para calcular los estadísticos principales, pinchamos

Variable -- Estadísticos principales

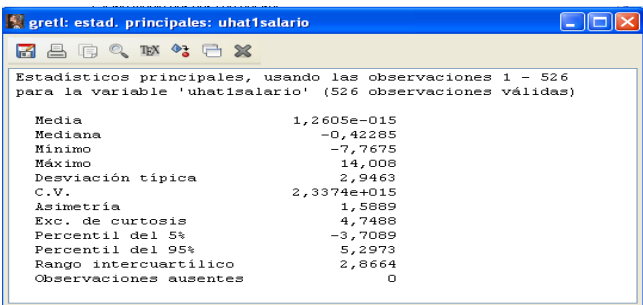

Para dibujar el gráfico de caja de los residuos, se selecciona la variable uhat1salario y en el menú principal de Gretl se pincha Variable -- Gráfico de caja. En la ventana de diálogo que aparece se elige la opción *gráfico de caja simple*.

Para estimar la función de densidad, se selecciona la variable uhat1salario y en el menú principal de Gretl se pincha

```
Variable -- Gráfico de la densidad estimada ...
```
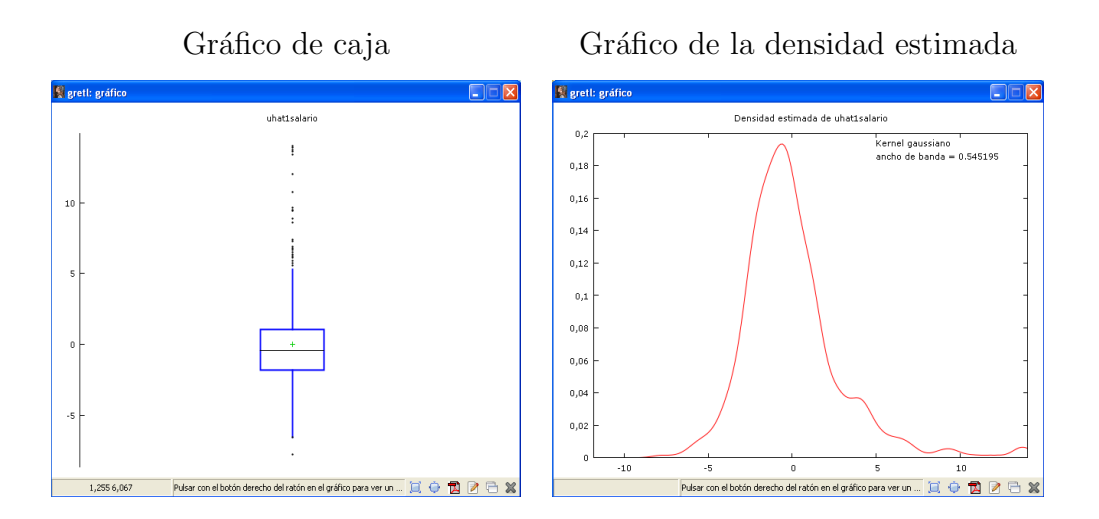

Para representar el gráfico de los residuos por observación o frente a alguna variable explicativa, en el menú de estimación del modelo (1), se pincha

Gráficos -- Gráfico de residuos

y luego la opción:

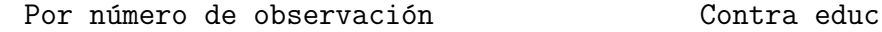

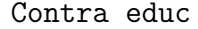

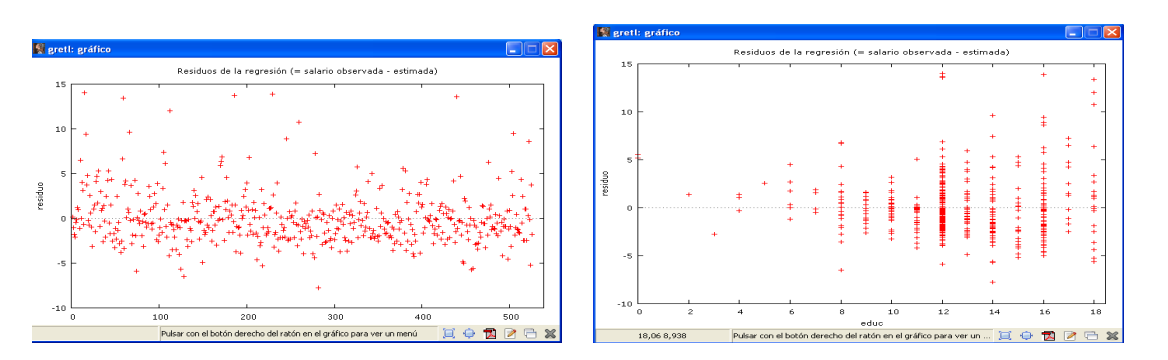

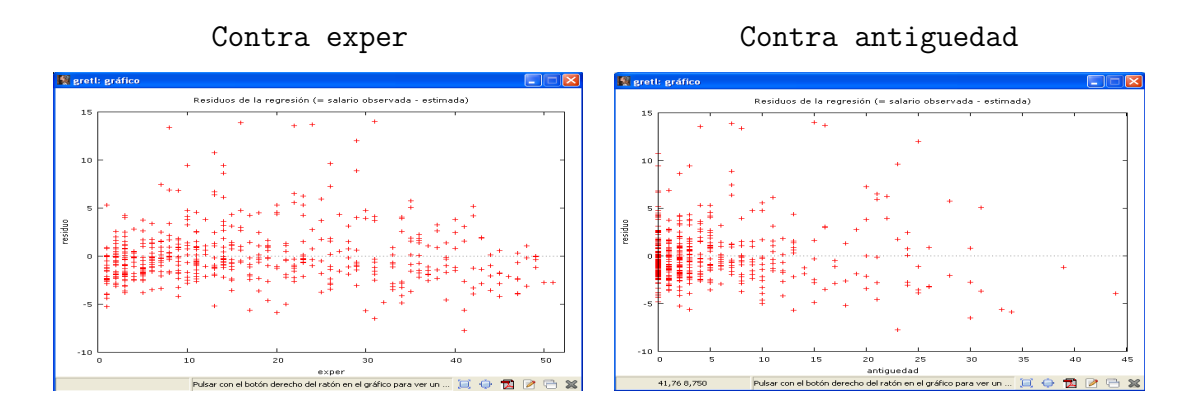

- La media de los residuos es prácticamente cero, como corresponde a una de las propiedades de la función de regresión muestral mínimo-cuadrática ordinaria.
- En principio, para determinar si los residuos siguen una distribución normal deberíamos llevar a cabo un contraste de normalidad.
- El gráfico de los residuos por número de observación no proporciona ninguna información ya que un conjunto de datos de sección cruzada no tiene ningún orden.
- En los gráficos contra las variables experiencia y antigüedad se observa una distribución de los residuos bastante homogénea.
- En el gráfico contra la variable educación, se puede concluir que a mayor nivel de educación, mayor es la variabilidad de los residuos. Este es un síntoma de que las perturbaciones pueden ser heteroced´asticas y esta heterocedasticidad puede estar causada por la variable educación. Para contrastar esta hipótesis habría que llevar a cabo un contraste de homocedasticidad: White, Breusch-Pagan o Goldfed-Quandt.

Casas rurales en Bizkaia

Los resultados de la estimación del modelo (4) son:

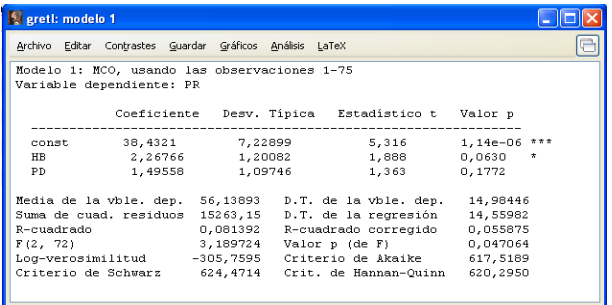

Para guardar los residuos, en el menú de la pantalla de estimación se pincha Guardar -- Residuos. En la pantalla de di´alogo que aparece se puede dar un nombre a la serie de residuos. Gretl, por defecto, le asigna el nombre uhat1. Llamemos a los residuos de este modelo uhat1nekatur. En la pantalla principal de Gretl aparece esta nueva variable.

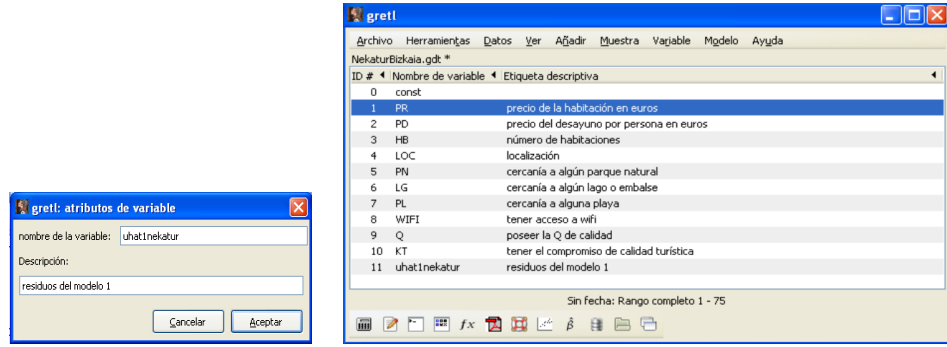

Para calcular los estadísticos principales, pinchamos

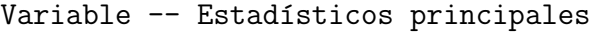

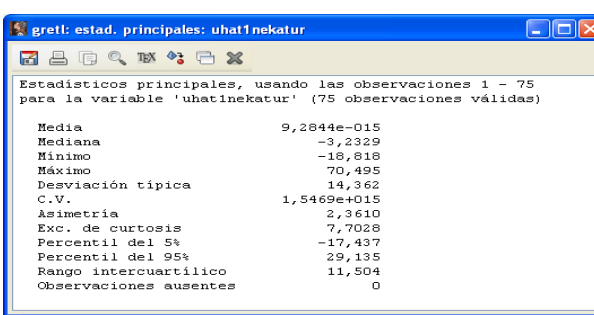

Para dibujar el gráfico de caja de los residuos, se selecciona la variable uhat1salario y en el menú principal de Gretl se pincha Variable -- Gráfico de caja. En la ventana de diálogo que aparece se elige la opción gráfico de caja simple.

Para estimar la función de densidad, se selecciona la variable uhat1salario y en el menú principal de Gretl se pincha Variable -- Gráfico de la densidad estimada.

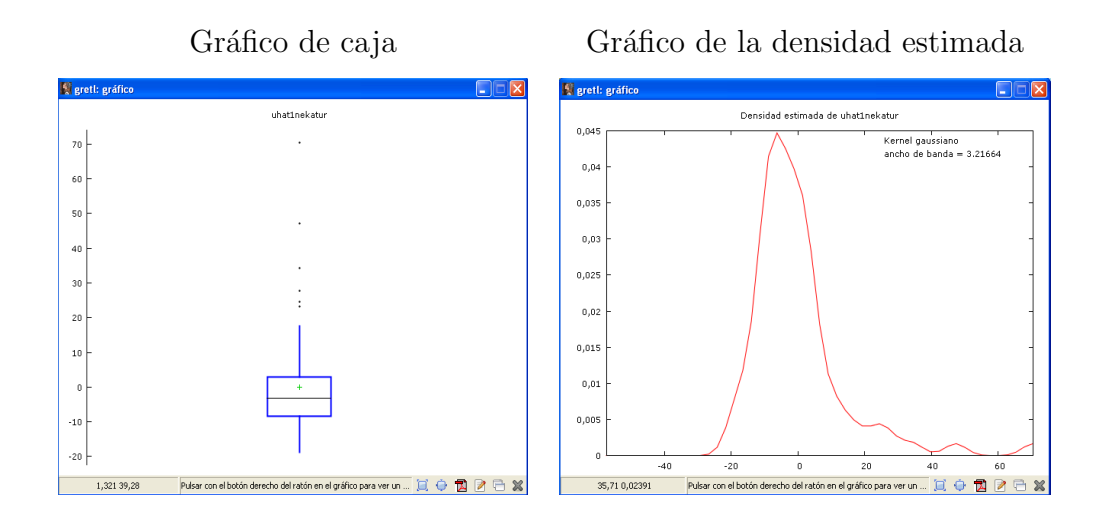

Para representar el gráfico de los residuos por observación o frente a alguna variable explicativa, en el menú de estimación del modelo  $(1)$ , se pincha Gráficos -- Gráfico de residuos, y luego la opción:

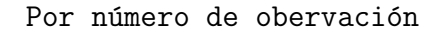

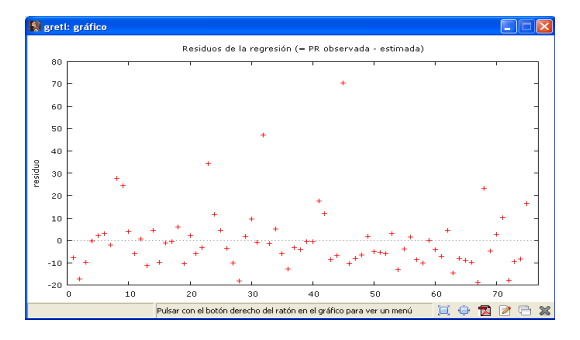

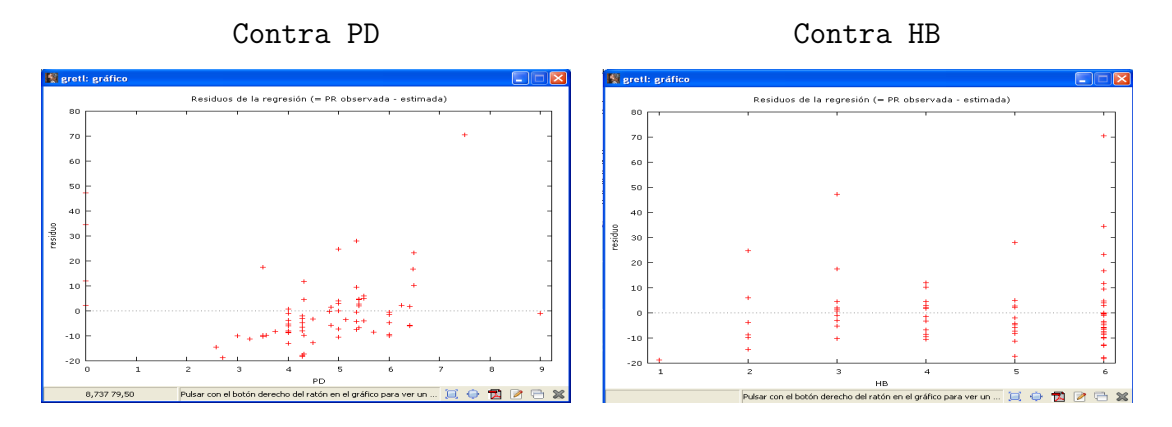

- La media de los residuos es prácticamente cero, como corresponde a una de las propiedades de la función de regresión muestral mínimo-cuadrática ordinaria.
- En principio, para determinar si los residuos siguen una distribución normal deberíamos llevar a cabo un contraste de normalidad.
- El gráfico de los residuos por número de observación no proporciona ninguna información ya que un conjunto de datos de sección cruzada no tiene ningún orden.
- En los gráficos contra la variable explicativa número de habitaciones se observa una distribución de los residuos bastante homogénea.
- En el gráfico contra la variable precio del desayuno, se puede concluir que a mayor precio del desayuno, mayor es la variabilidad de los residuos. Este es un s´ıntoma de que las perturbaciones pueden ser heteroced´asticas y esta heterocedasticidad puede estar causada por la variable precio del desayuno. Para contrastar esta hipótesis habría que llevar a cabo un contraste de homocedasticidad: White, Breusch-Pagan o Goldfed-Quandt.